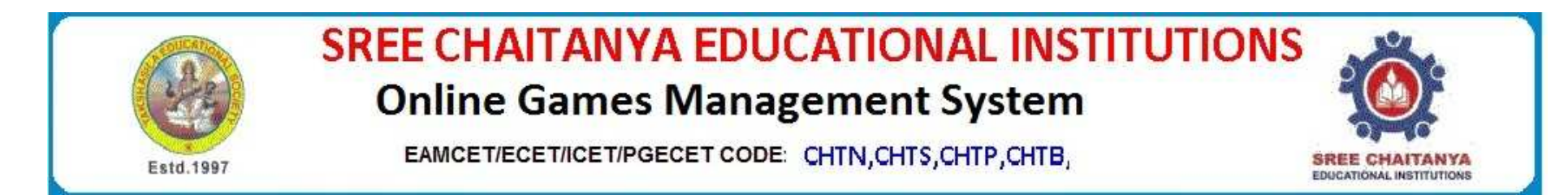

## **Online Games Registration form**

**Copy paste or type the link URL** 

## **http://www.scce.ac.in/ogms/**

## **Steps**

- **1.Click on Games Registration form**
- **2.Choose the game** 
	- **a.Table Tennis**
	- **b.Chess**

## **COORDINATORS**

**VASANTH SENA - 9704646320** *A RAVI KUMAR - 8897999768* L JAYAPAL - 8099811800

K Ravi Chythanya - 9000188956

- **3.Enter the Require details**
- **4.After registration check detail form Registered Student Details link**
- **5.Remember Registration id**
- **6.Contact coordination for conformation**